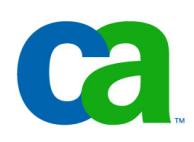

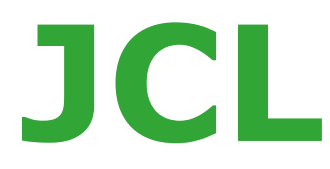

# **Chapter c2 Cataloging procedures**

- **Chapter a1. Introduction to JCL**
- **Chapter a2. Coding JOB statements**
- **Chapter a3. Coding EXEC statements**
- **Chapter a4. Coding DD statements**
- **Chapter a5. Analyzing job output**
- **Chapter a6. Conditional processing**

- **Chapter b1. Using special DD statements**
- **Chapter b2. Introducing procedures**
- **Chapter b3. Modifying EXEC parameters**
- **Chapter b4. Modifying DD parameters**
- **Chapter b5. Determining the effective JCL**
- **Chapter b6. Symbolic parameters**

- **Chapter c1. Nested procedures**
- **Chapter c2. Cataloging procedures**
- **Chapter c3. Using utility programs**
- **Chapter c4. Sample utility application**

# **Chapter c2**

# **Cataloging procedures**

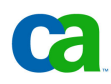

## **Course objectives.**

**Be able to:**

• **To catalog procedure using IEBUPDTE utility or using JCLLIB statement.**

## **Using IEBUPDTE utility.**

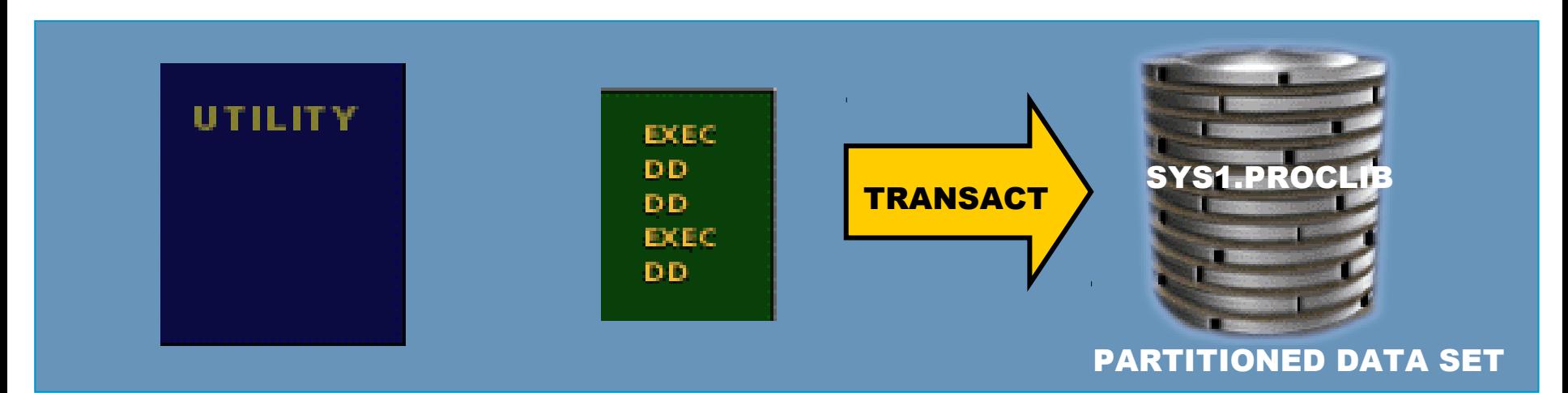

## **What is an IEBUPDTE Utility?**

After testing and debugging a new procedure, you may want to catalog it for general use. Cataloged procedures are generally placed in a system library named SYS1.PROCLIB. This can be accomplished by using the IEBUPDTE Utility.

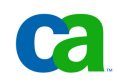

# **Using JCLLIB.**

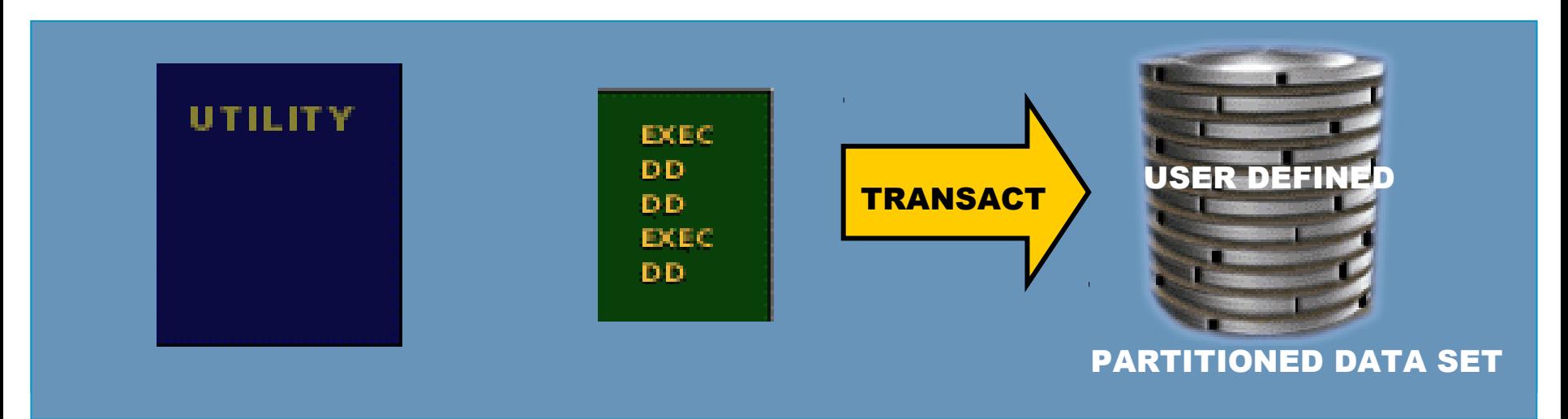

#### **How to place cataloged procedures?**

Cataloged procedures can be placed in a user defined PDS using IEBUPDTE. The JCLLIB statement is coded as:

```
// JCLLIB ORDER=(data set name, data set name, …data set name)
```
The JCLLIB statement can be placed after the JOB statement, and before the statement executing the procedure. You can list one or more libraries in the order you want them searched.

# **Using JCLLIB – an example.**

Assume TRANSACT is placed in a private procedure library named MY.PROCLIB.

When executing TRANSACT, you should code the JCLLIB statement after the JOB statement, but before the statement executing TRANSACT, as shown on the right.

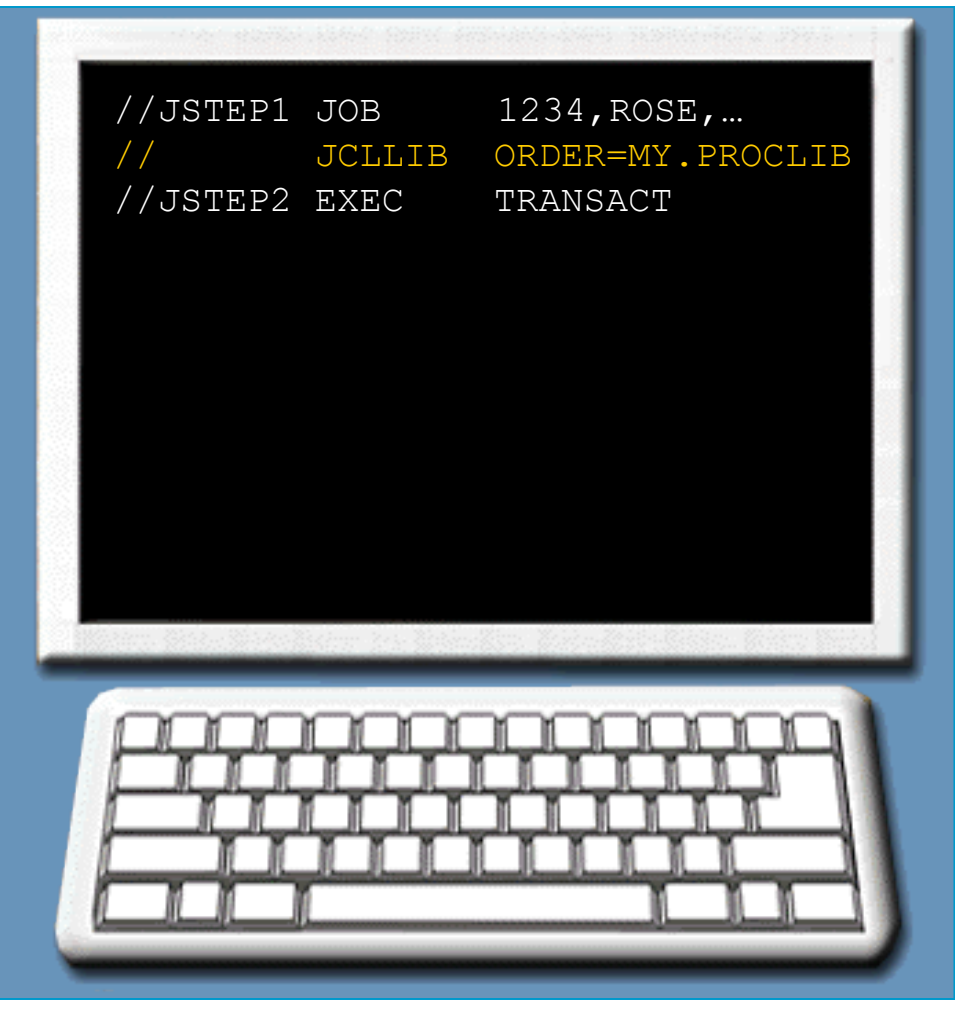

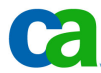

## **Are we on track?**

**Which of the following could you use to catalog a procedure?**

- **A. IEBGENER Utility.**
- **B. JCLLIB statement.**
- **C. IEBUPDTE Utility.**

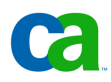

## **Unit summary.**

**Now that you have completed this unit, you should be able to:**

• **To choose different way how to catalog a procedure.**

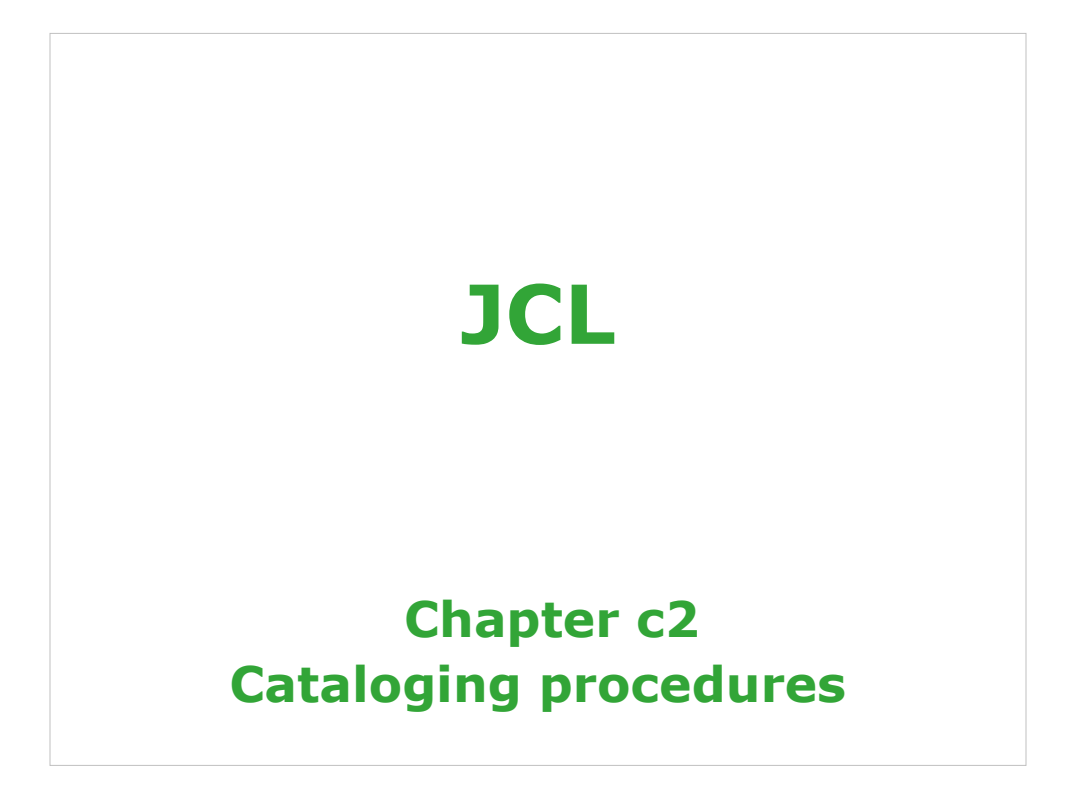

**Chapter a1. Introduction to JCL Chapter a2. Coding JOB statements Chapter a3. Coding EXEC statements Chapter a4. Coding DD statements Chapter a5. Analyzing job output Chapter a6. Conditional processing**

2 Copyright © 2006 CA. All trademarks, trade names, services marks and logos referenced herein belong to their re

**Chapter b1. Using special DD statements**

**Chapter b2. Introducing procedures**

**Chapter b3. Modifying EXEC parameters**

**Chapter b4. Modifying DD parameters**

**Chapter b5. Determining the effective JCL**

**Chapter b6. Symbolic parameters** 

3 Copyright © 2006 CA. All trademarks, trade names, services marks and logos referenced herein belong to their respective companies.

**Chapter c1. Nested procedures**

**Chapter c2. Cataloging procedures**

**Chapter c3. Using utility programs**

**Chapter c4. Sample utility application**

4 Copyright © 2006 CA. All trademarks, trade names, services marks and logos referenced herein belong to their respective companies.

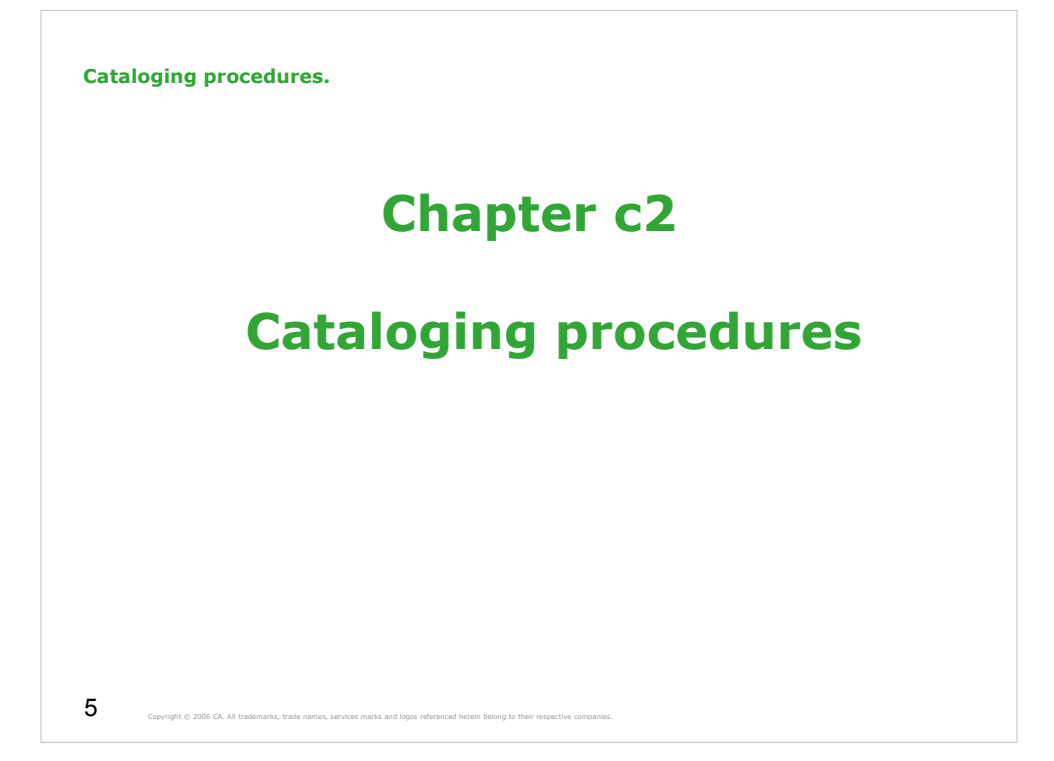

**Course objectives.**

**Be able to:**

• **To catalog procedure using IEBUPDTE utility or using JCLLIB statement.**

Copyright © 2006 CA. All trademarks, trade names, services marks and logos referenced herein belong to their respective

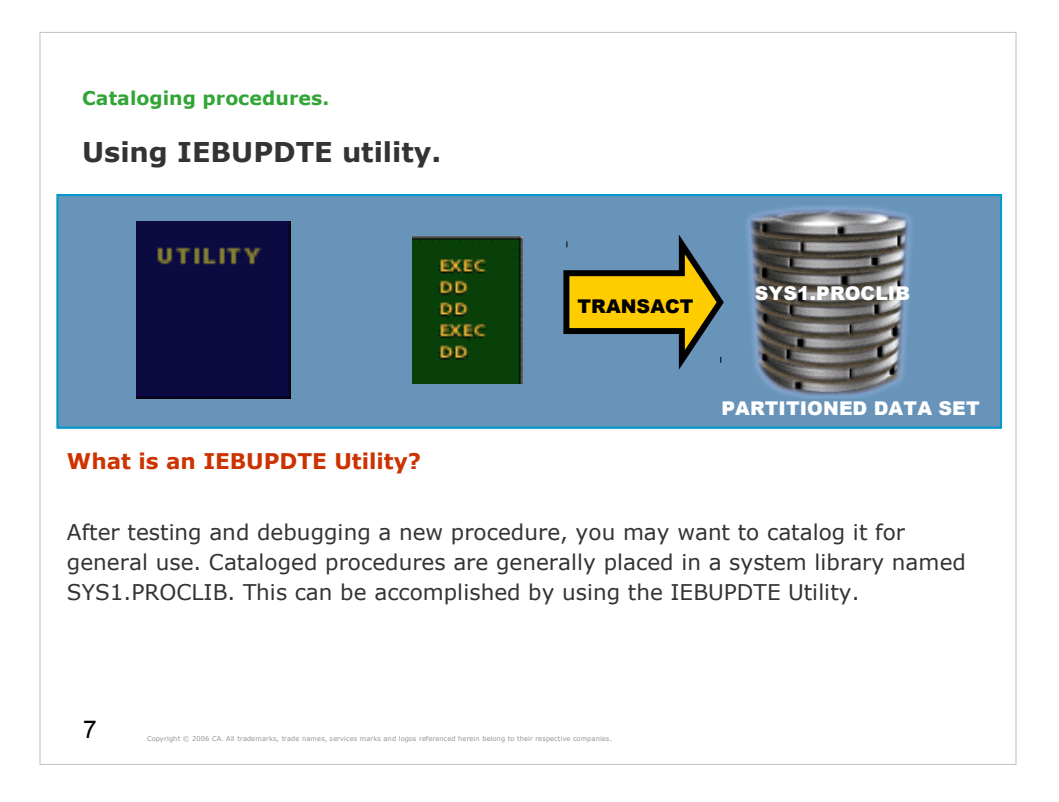

IEBUPDTE is designed to add and replace procedures in a partitioned data set.

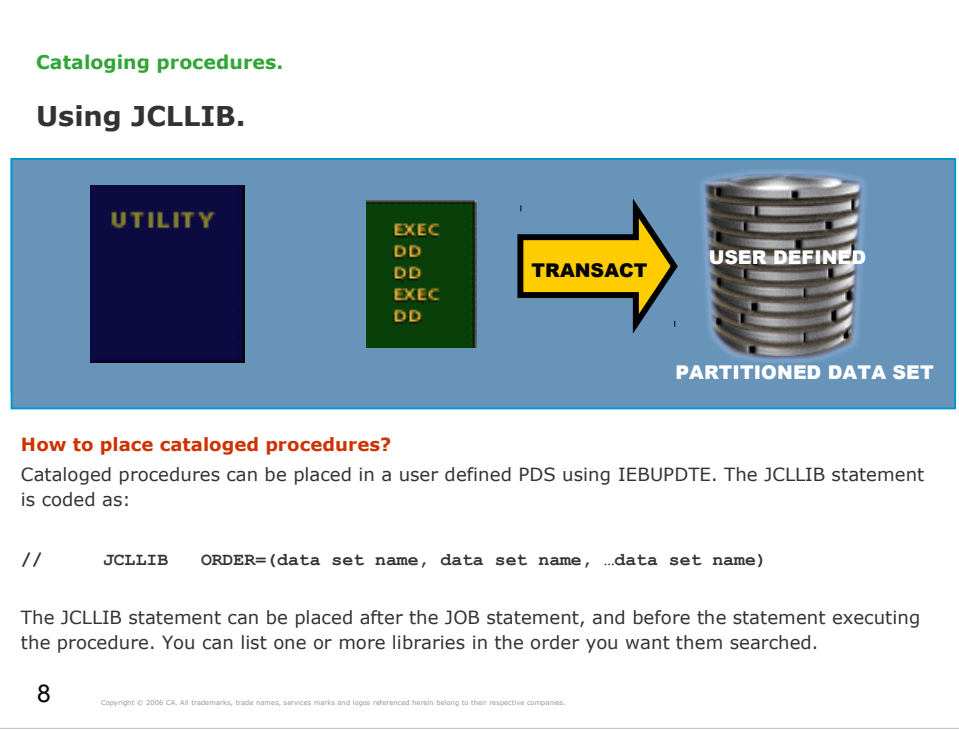

JCLLIB – A statement that enables you to store cataloged procedures in your own library and search it for procedures.

#### **Using JCLLIB – an example.**

Assume TRANSACT is placed in a private procedure library named MY.PROCLIB.

When executing TRANSACT, you should code the JCLLIB statement after the JOB statement, but before the statement executing TRANSACT, as shown on the right.

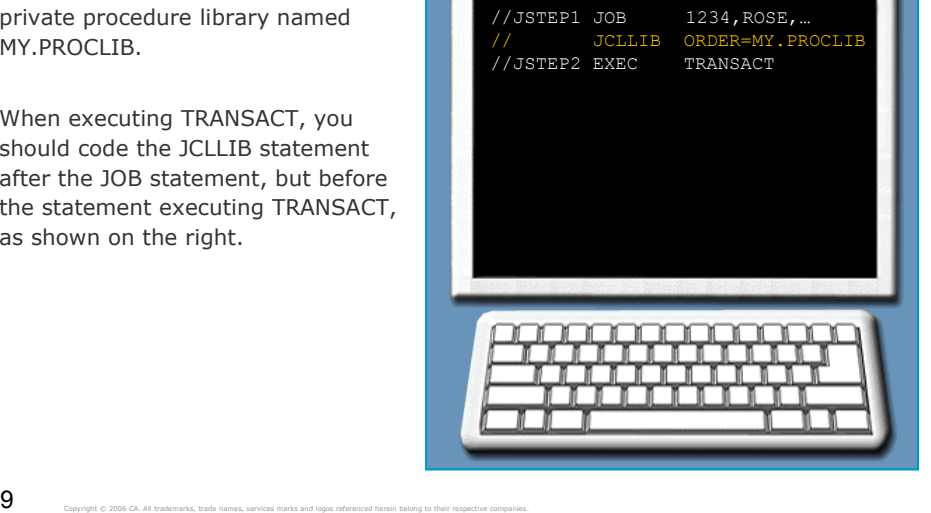

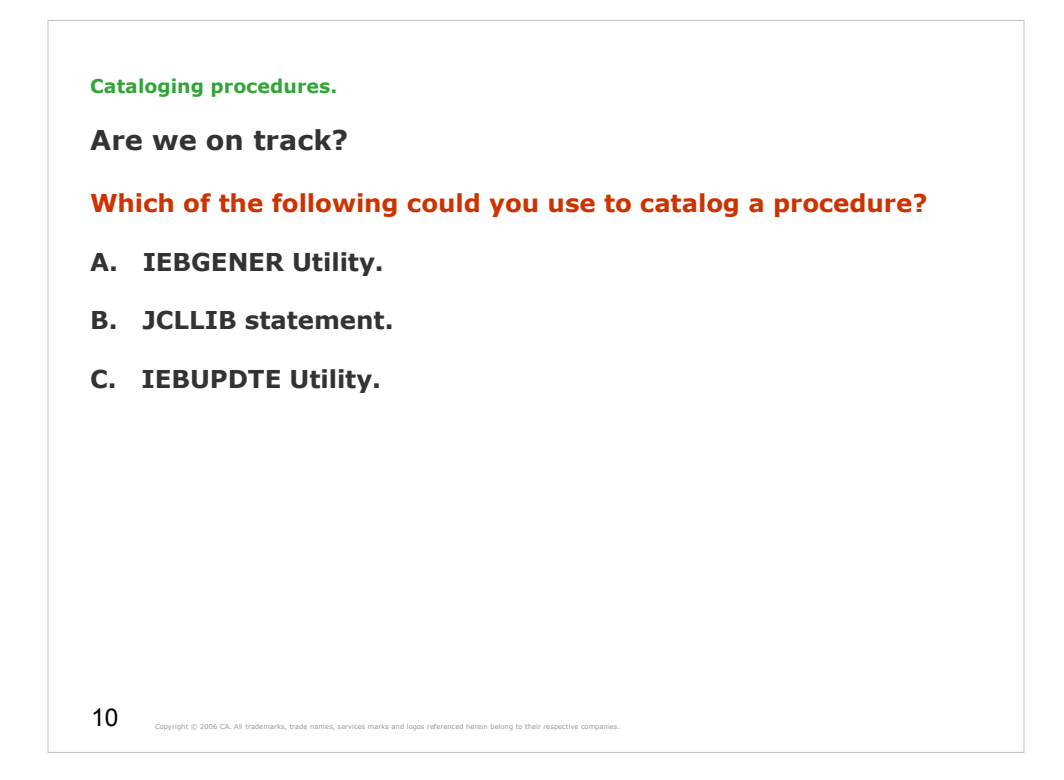

The correct answer is C.

**Unit summary.**

**Now that you have completed this unit, you should be able to:**

• **To choose different way how to catalog a procedure.**

11 Copyright © 2006 CA. All trademarks, trade names, services marks and logos referenced herein belong to their respective